# CrystalView DVI Multi

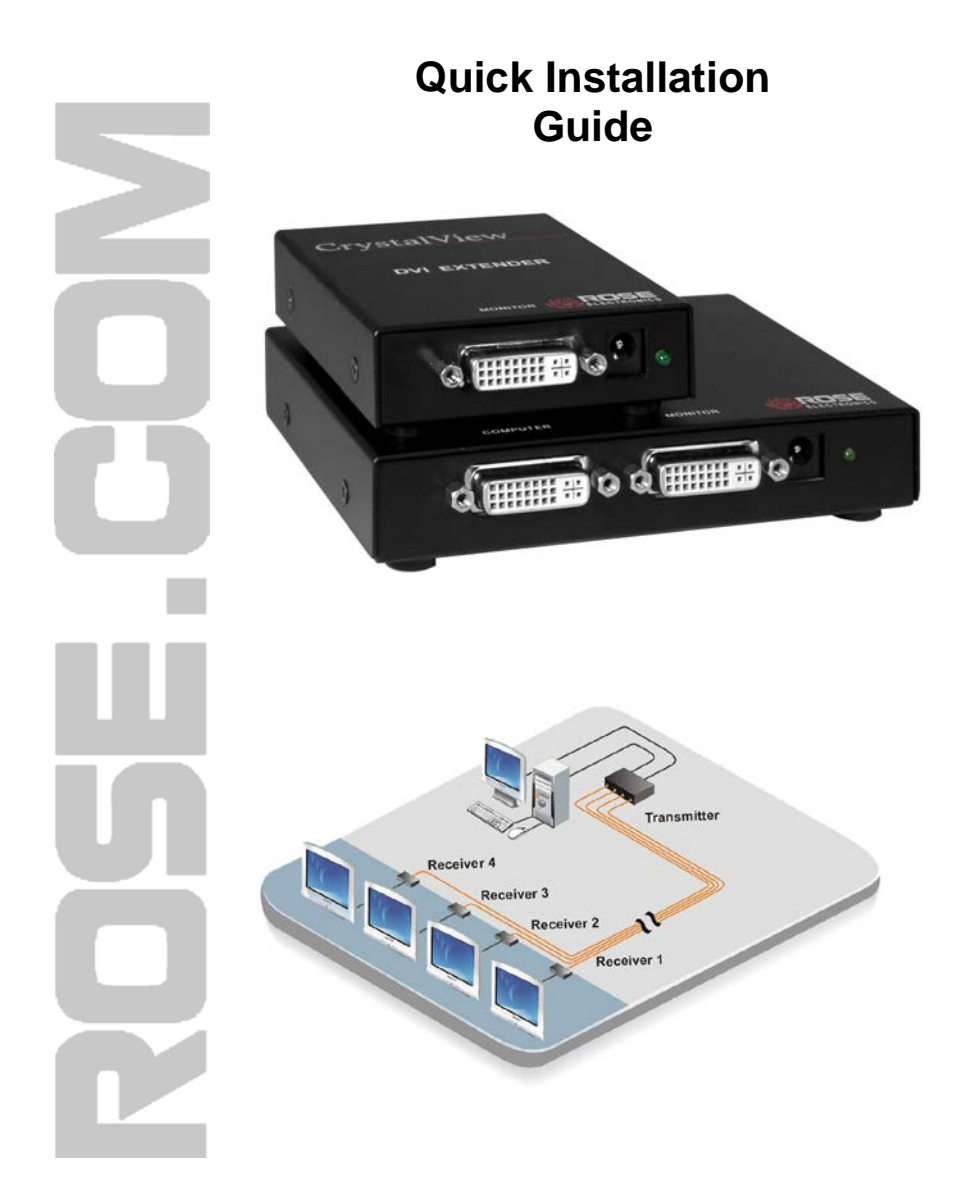

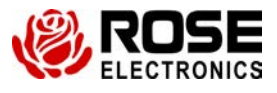

#### **Features**

- Supports PC DVI-D and Mac computers
- **Extends and splits a single-link DVI-D signal** 
	- Extends up to 220 feet  $(70m)$ 
		- Splits/Extends the input signal into 1, 2, 4, or 8 outputs
- High resolution support up to 1920 x 1200 @ 60 Hz
- All models provide a DVI Video output connector on the transmitter for local viewing
- Superior video quality over CAT5e or CAT6 cable
- **Flash upgradeable**
- Automatically reads the DDC information from the locally attached monitor or uses the internal DDC table if no monitor is attached locally
- DDC table is stored in flash memory
- Compatible with all operating systems
- $\blacksquare$  Perfect image quality at all resolutions
- Ideal for use in:
	- **Call Centers**
	- Airport terminals
	- **Information stations / Kiosks**
	- Digital signage in retail environments
- **Broadcast, from a centralized computer, real time information to remote DVI** monitors up to 220 feet (70m) away
- **Rack mountable**

#### **Part Numbers**

- CRK-21DLC DVI-D video extender w/local access (Extends to 1 DVI monitor)
- CRK-22DLC DVI-D video extender w/local monitor (Extends to 2 DVI monitors)
- CRK-24DLC DVI-D video extender w/local monitor (Extends to 4 DVI monitors)
- CRK-28DLC DVI-D video extender w/local monitor (Extends to 8 DVI monitors)
- CRV-SRDLC Receiver unit for all models

## **Resolutions Supported by the internal EDID table**

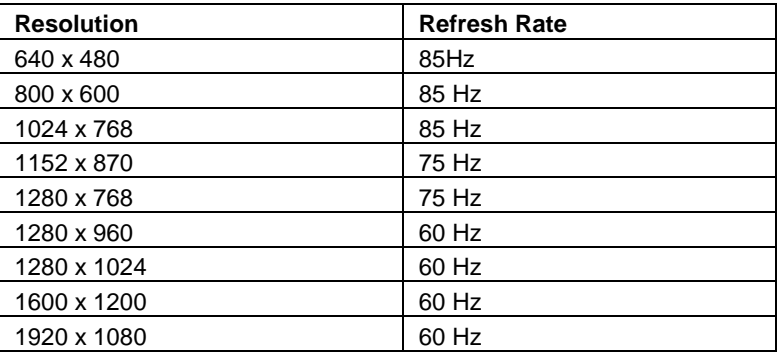

### **Installation Procedure**

**This procedure is required as a first step, to allow the CrystalView DVI Multi to "learn" the EDID characteristics of the Monitor(s) connected to the receiver unit.** 

*Note: Use DVI-D cables and CAT6 Shielded Cable. Max distance is 220ft (70 meters).* 

 *It is recommended that power to all equipment be off (Computer, monitor(s), transmitter and receiver units)*

- 1. Connect the DVI-D mm cable between the computer's video port and the transmitter's DVI In connector
- 2. Connect the monitor or projector to the local DVI out connector on the Transmitter
- 3. Apply power to the monitor or projector
- 4. Connect the power adapter to a power source and the Transmitter's +5VDC power port

(Wait 5 sec. to allow the Transmitter to read and save the monitors DDC table)

- 5. Disconnect the monitor from the Transmitter and connect it to the Receiver's DVI In port
- 6. Connect a CAT6 STP cable(s) between the Transmitter and Receiver(s)
- 7. Connect the power adapter to a power source and the Receiver's +5VDC power port
- 8. Apply power to the computer and wait for it to fully boot-up. Adjust the computer's resolution, if required. (Max resolution 1920 x 1080)

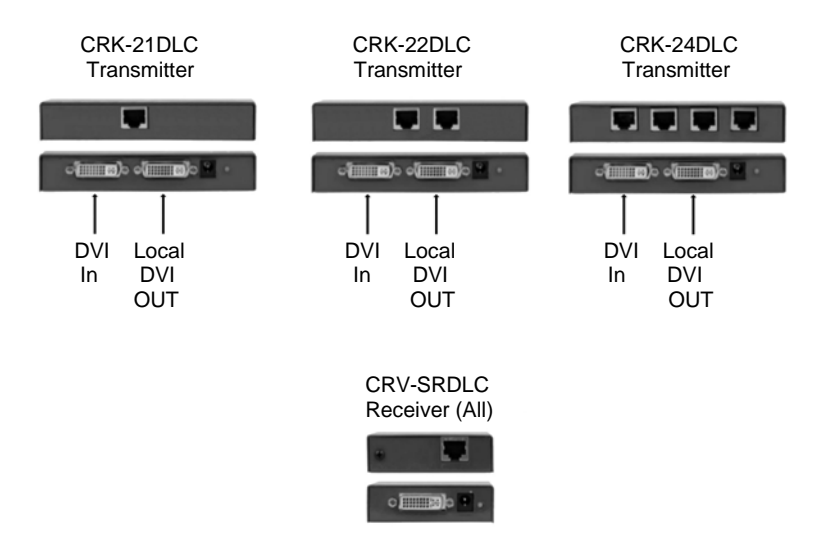

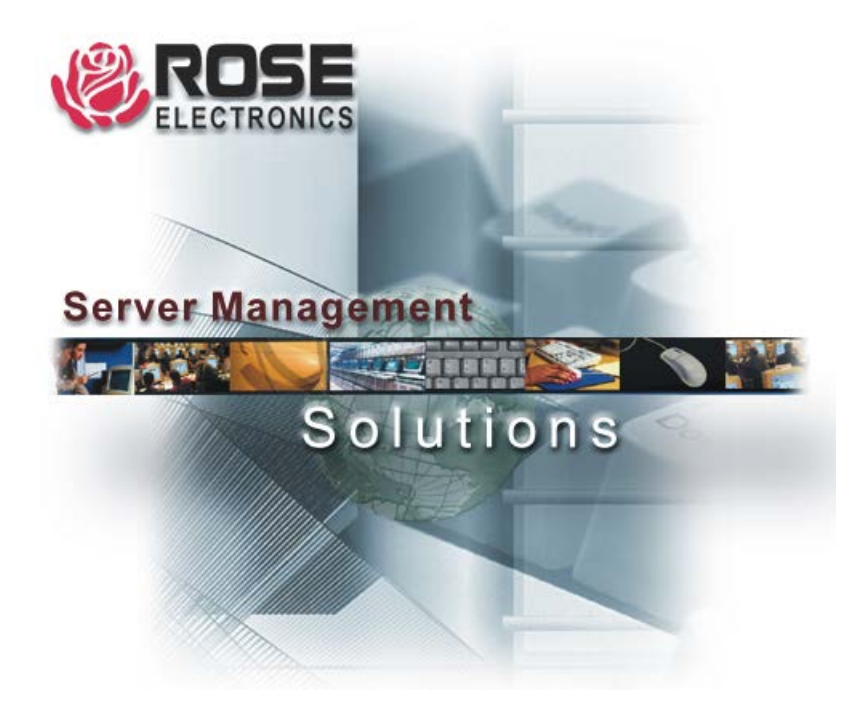

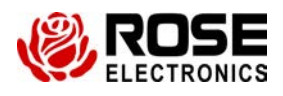

10707 Stancliff Road Phone: (281) 933-7673

Houston, Texas 77099

QSG-CRVDVIMULTI